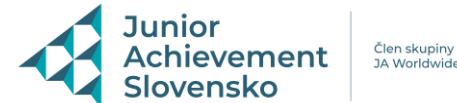

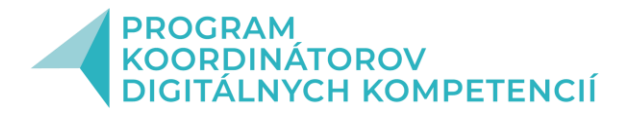

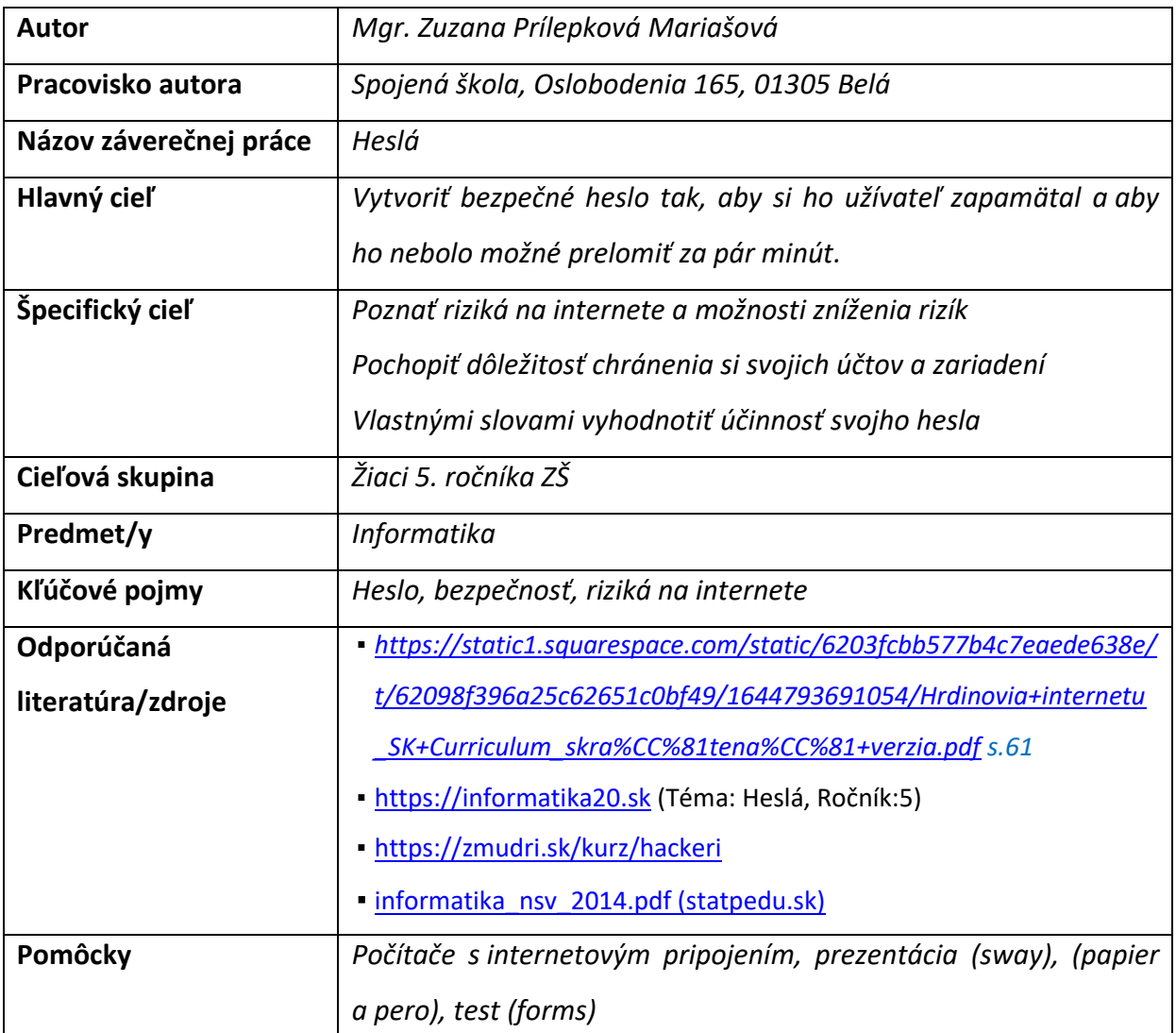

**Časová dotácia:** 1 vyučovacia hodina (45 min)

# **Metodický postup**:

### **Úvod:**

Učiteľ má pripravenú prezentáciu s témou učiva

[\(https://sway.office.com/XsFeTC3pXGrWXGF5?ref=Link](https://sway.office.com/XsFeTC3pXGrWXGF5?ref=Link) ), s otázkami k učivu z minulej hodiny,

s videom alebo odkazom naň, s názvom webstránky, ktorú budú žiaci požívať

Dnes sa naučíme vytvárať bezpečné heslá – a to tak, že si ich budeme vedieť zapamätať a meniť

podľa účtu, na ktorý sa ideme prihlásiť. Tiež zistíme, ako dlho by trvalo hackerom prelomiť

jednoduché heslá ako: 123456, 12345678, heslo, Password a pod.

## **Opakovanie z minulej hodiny:** (učiteľ kladie otázky, žiaci odpovedajú)

Pamätáte si, o čom sme sa rozprávali na minulej hodine? (O nástrahách na internete)

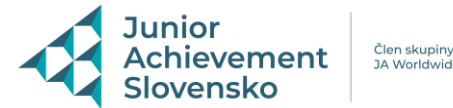

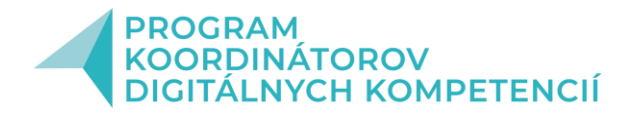

Uveďte príklad. Čo je vhodné zdieľať na sociálnej sieti? Čo nie je vhodné zdieľať na soc. sieťach? (poloha, adresa, svoje osobné údaje, pozdrav z dovolenky, súkromné informácie o druhých, fotky kamarátov, nahota, útoky na druhých a pod.)

#### **Hlavná časť:**

Čo myslíte, ako dlho trvá hackerovi prelomiť heslo 123456? (žiaci diskutujú a tipujú správnu odpoveď)

Vyskúšame to na stránke: [How Secure Is My Password?](https://howsecureismypassword.net/) (stránka už funguje pod doménou security.org a ponúka presmerovanie jedným klikom – žiakom ukážeme ako – stačí začať písať do poľa ENTER PASSWORD a vyskočí odkaz na [How Secure Is My Password? | Password Strength](https://www.security.org/how-secure-is-my-password/)  [Checker \(security.org\)\)](https://www.security.org/how-secure-is-my-password/)

Všetci žiaci teraz zadajú do poľa ENTER PASSWORD heslo 123456.

Čo sa stalo? Prečo je obrazovka červená? Žiaci reagujú – slabé heslo, nebezpečné na používanie a pod. Čo myslíte, čo znamená slovo Instantly? Žiaci tipujú: hneď, rýchlo, okamžite...

Učiteľ naviguje: Prejdite kurzorom myšky hocikde na stránku, stlačte pravé tlačidlo myši a vyberte:

Preložiť do jazyka slovenčina. Tak čo znamená slovo Instantly? Žiaci reagujú: Okamžite

Výborne a teraz si vyskúšame aj heslá (zobrazia sa na tabuli v prezentácii): Heslo, Password,

12345678 (môžeme diskutovať o bezpečnosti týchto hesiel, ktoré je najmenej bezpečné – ide o číselný rad 12345678)

### **SÚŤAŽ** – v ďalšom slide na prezentácii sa rozsvieti

VYTVOR ČO NAJSILNEJŠIE HESLO Z 8 ZNAKOV + pravidlá:

- *-* vytvorte dvojice
- *-* môžeš použiť: malé aj veľké písmená a,A,b,B... ,

písmená s diakritikou -š,ä,ž,ť...,

čísla – 1234...,

špeciálne znaky @,€,\*,´ ...

*-* jeden ž dvojice zapisuje heslo na papier, druhý ho vpisuje na stránku

Skupina, ktorej sa podarí vytvoriť najsilnejšie heslo v priebehu 5 minút dostane 1 za aktivitu. Žiaci skúšajú vytvoriť čo najsilnejšie heslo, učiteľ zapisuje na tabuľu najlepšie skóre: 2 týždne, 11 mesiacov, 12 rokov, 55 rokov a pod.

Avšak žiadne z týchto hesiel nebude v zelenej obrazovke – väčšina z nich je buď v oranžovej alebo červenej – takže žiadne z vytvorených hesiel nebude dostatočne bezpečné.

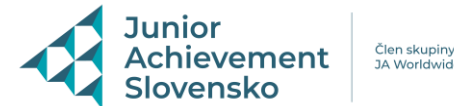

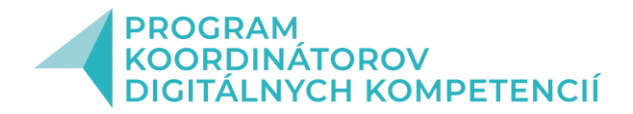

Po 5 minútach prichádza vyhodnotenie súťaže a zápis známok. Učiteľ pred žiakmi overí výherné heslo (na svojom pc), žiaci vidia výsledok cez projekciu.

Prečo je heslo v oranžovej obrazovke? Žiaci reagujú, že ešte stále nie je dostatočne bezpečné.

VIDEO: AVS 04 - [\[014\] 7 pravidiel pre bezpečné heslo na internete](https://www.youtube.com/watch?v=JmCjVlxvxqM) - YouTube

Po pozretí videa opäť diskusia:

Prečo už 8 miestne heslo nie je bezpečné? Žiaci: Zlepšuje sa technika, PC

Ktoré pravidlá treba pri tvorbe hesla dodržiavať? Vo videu ich bolo 7 – žiaci ich vymenujú: Nezačínať veľkým písmenom, nekončiť číslicou alebo číselným radom, heslo má mať 12 znakov, používať dvojfaktorovú autentifikáciu (téma ďalšej hodiny), nepoužívať rovnaké heslá, heslá pravidelne meniť, heslá ako vety alebo slovné spojenia (žiakom ich učiteľ zobrazí v ďalšom slide v prezentácii) Učiteľ: Poďme sa naučiť vytvoriť silné heslá tak, aby sme si ich zapamätali. Potom odhalí jednotlivé body a vysvetlí ich:

> ▪ **Tajné.** Okrem vlastníka by ho nemal nikto poznať. Výnimka môže byť, ak celá skupina ľudí potrebuje poznať jedno heslo (napríklad vstupný kód do domu), ale aj tu je vždy na zváženie, či nemôže mať každý člen svoje vlastné heslo.

- **Unikátne.** Heslo by ste nemali používať na rôznych miestach/službách. Riskujete, že ak heslo unikne z jedného miesta, tak útočník bude rovno poznať všetky vaše prístupy. Napríklad, ak získa heslo vášho Facebook účtu a rovnaké heslo budete mať aj v emaile.
- **Dlhé.** Heslo sa nemôže dať prelomiť pomocou skúšania všetkých možností. No ak máte krátke heslo, tak je jednoduché vyskúšať všetky možnosti. Napríklad všetkých 5 písmenových hesiel je len niečo vyše 10 miliónov (malé písmená bez diakritiky). Zdá sa vám to veľa? No počítač dokáže všetky vyskúšať asi za 1 sekundu.
- Obsahuje rôzne znaky. Podobne ako predošlý bod, používanie rôznych znakov výrazne zvyšuje počet rôznych hesiel, a preto sa takéto heslo ťažšie háda skúšaním všetkých možností.
- Nedá sa uhádnuť. Nesmie ísť o typické slovo alebo spojenie alebo niečo, čo priamo súvisí s vami. Napríklad Ferko Mrkvička, ktorý býva na adrese Bezpečná 13, Bratislava, by určite nemal mať takéto heslá: "FerkoMrkvicka", "FerkoBezpecna13", "Bezpecna13", "MrkvickaBratislava", a pod.

Máte nejakú obľúbenú pieseň alebo báseň? Žiaci navrhnú napr.: V dolinách, Na kostolnej veži, Sokoly, Mor ho a pod. (môžu byť aj zahraničné piesne, ľudové....) Výborne, moja obľúbená je

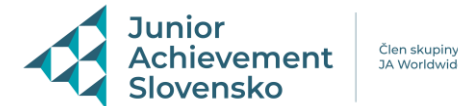

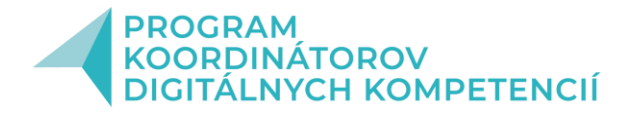

napr.: Po nábreží, koník beží... Takže si môžem vytvoriť heslo zo začiatočných slov tejto piesne: Po nábreží, koník beží, koník vraný. Skadiaľ že si šuhájíček maľovaný... Takže zatiaľ mám heslo: PnkbkvSžsšm Pozor na pravidlá - nezačínať veľkým písmenom, používať čísla a špeciálne znaky: Nastavím si heslo pre rôzne kontá: (na začiatok dám prvé písmená z konta, kde heslo používam, vymením v za mäkčeň, doplním číslo a špeciálny znak Facebook: **fb**Pnkbk**ˇ**Sžsšm**2\*** Instagram: **in**Pnkbk**ˇ**Sžsšm**2\*** Gmail: **gm**Pnkbk**ˇ**Sžsšm**2\*** Office konto: **of**Pnkbk**ˇ**Sžsšm**2\*** TikTok: **tt**Pnkbk**ˇ**Sžsšm**2\***...

Takto by mohlo vyzerať moje bezpečné heslo. Overím si ho na stránke[: How Secure Is My](https://www.security.org/how-secure-is-my-password/)  [Password? | Password Strength Checker \(security.org\)](https://www.security.org/how-secure-is-my-password/) (37 kvadriliónových rokov)

**ÚLOHA**: Skús si vytvoriť silné heslo podľa vzoru aspoň na dva účty (TikTok, Instagram)

Over svoje heslo na stránke[: How Secure Is My Password? | Password Strength Checker](https://www.security.org/how-secure-is-my-password/) 

[\(security.org\)](https://www.security.org/how-secure-is-my-password/)

Komu sa podarilo vytvoriť heslo v zelenej obrazovke? Žiaci zdvihnú ruky.

Učiteľ prechádza po triede okolo žiakov a koriguje chyby.

ZÁVER: Učiteľ kladie otázky a žiaci reagujú: (príp. test alebo kvíz – napr. cez forms alebo kahoot)

Koľko znakov by malo obsahovať heslo? 12

Čo by malo obsahovať heslo? (veľké, malé písmená, čísla, diakritiku, špeciálne znaky)

Z prezentácie: Vyber najsilnejšie heslo: a) Oslobodenia165,Bel@

b) p5"jl}qqU=3k,

c ) hYx2UM4DEVl

Vypnutie počítačov.

# **Vlastné skúsenosti**:

Táto hodina v 5. ročníku sa mi veľmi osvedčila, žiaci boli zaujatí najmä súťažou, každý chcel vytvoriť čo najsilnejšie heslo. Nechceli však pracovať vo dvojiciach, každý sa chcel súťaže zúčastniť sám. Takisto časová dotácia na súťaž bola 5 minút, ale žiaci by najradšej pracovali dlhšie. Po prezretí videa a následnom vysvetlení pravidiel bol každý žiak schopný zvládnuť vytvoriť bezpečné heslo tak, aby ho

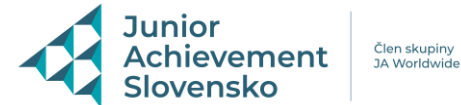

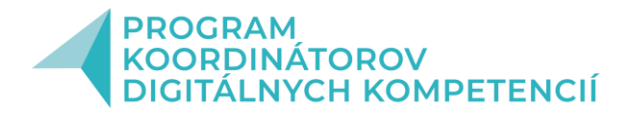

nebolo možné prelomiť rýchlo (na stránke security.org im heslá svietili v zelených obrazovkách), čím bol splnený hlavný cieľ hodiny.

Na hodine zaznelo množstvo informácií, možno by bolo dobré do budúcna hodinu rozdeliť na 2 vyučovacie hodiny, kde v druhej hodine by si tvorilo heslo a následne by žiaci boli informovaní o dvojfaktorovej autentifikácii a generátoroch hesiel. A na záver 1. hodiny by sa mohli na záver zahrať hru Interland.